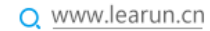

# Cordova 打包成 Xcode 项目

生成 Xocde 工程步骤

- 1. 安装 Node.js
- 2. 完成后打开终端,手动输入命令行来安装 Cordova

sudo npm install -g cordova

## 3. 进入到项目目录下

cd 工程名

cordova platform add ios

//这样就在项目的 platforms->ios 文件夹下创建了 Xcode 工程

### 4. 当 www 目录下的网页项目内容发生改变,需要刷新生成的 Xcode

#### 工程

cordova platform update ios

#### 上海力软信息技术有限公司

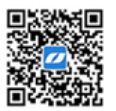